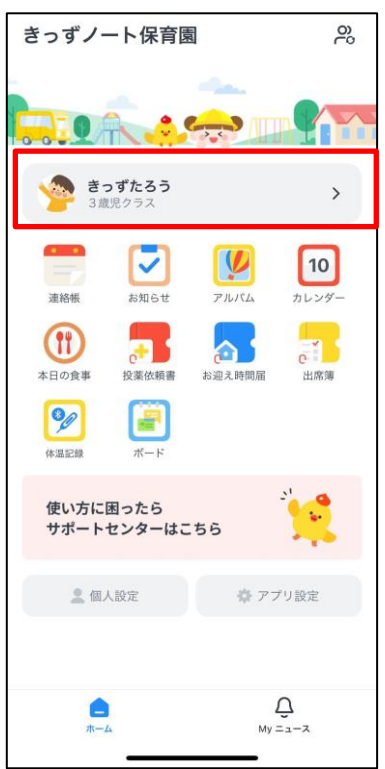

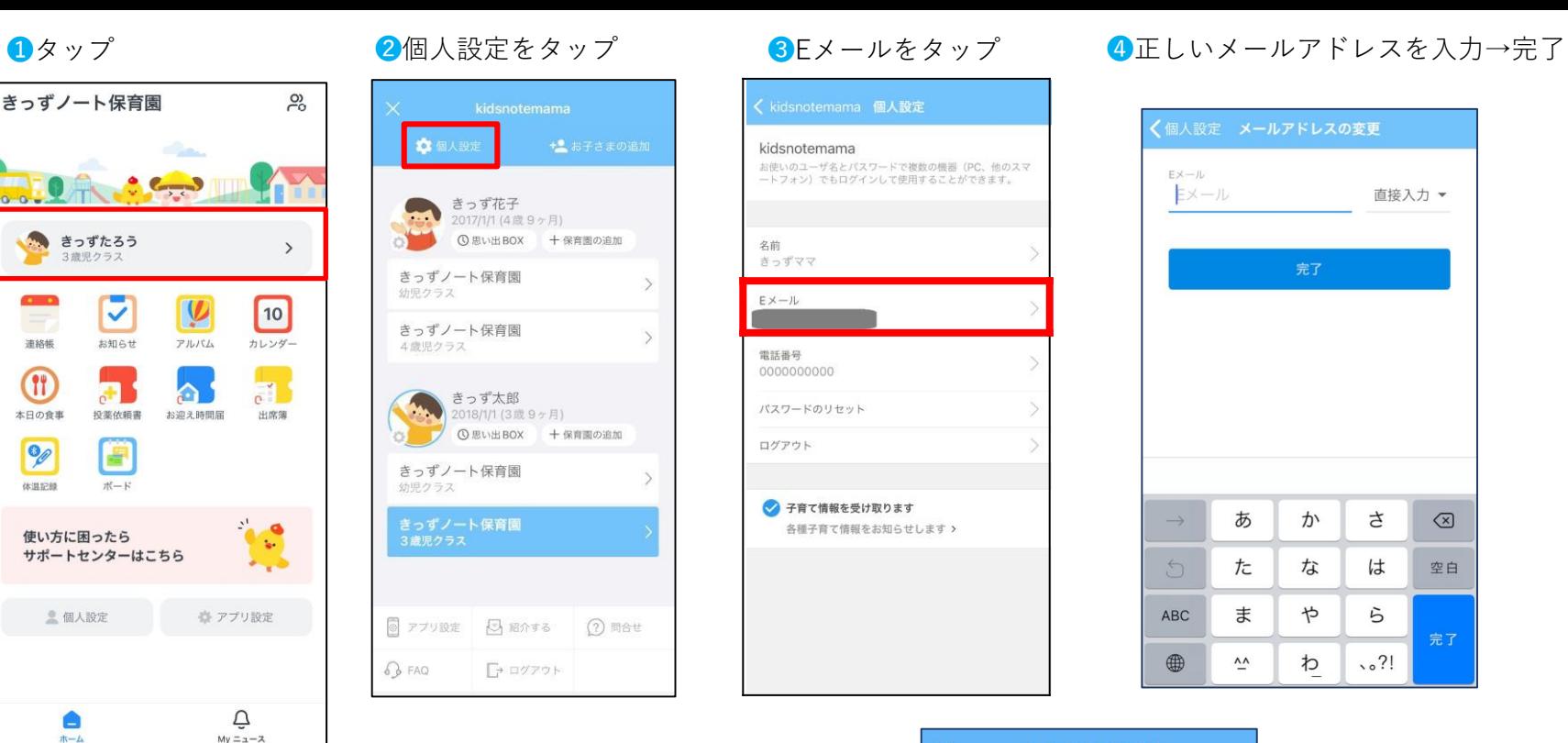

temama 個人設定

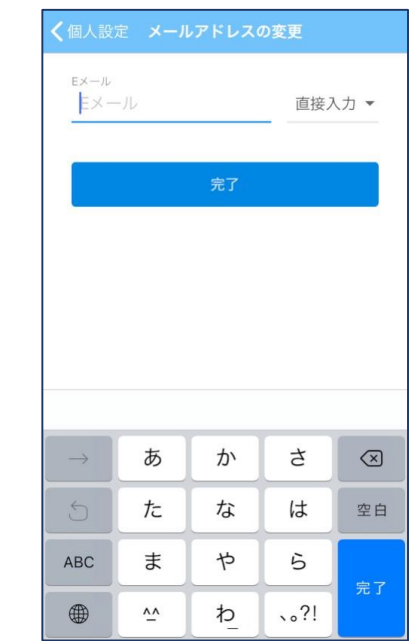

メールアドレスの変更  $\times$ \*\*\*\*\*\*\* @ 認証番号を入力してください。

認証番号

認証番号の再送信

 $2$ <sub>ABC</sub>

5

JKL

8

TUV

 $\mathsf{O}$ 

 $\mathbf{1}$ 

4 GHI

7

PORS

完了

3

DEF

6

MNO

9

WXYZ

 $\begin{picture}(20,20) \put(0,0){\dashbox{0.5}(5,0){ }} \thicklines \put(0,0){\dashbox{0.5}(5,0){ }} \thicklines \put(0,0){\dashbox{0.5}(5,0){ }} \thicklines \put(0,0){\dashbox{0.5}(5,0){ }} \thicklines \put(0,0){\dashbox{0.5}(5,0){ }} \thicklines \put(0,0){\dashbox{0.5}(5,0){ }} \thicklines \put(0,0){\dashbox{0.5}(5,0){ }} \thicklines \put(0,0){\dashbox{0.5}(5,0){ }} \thicklines \put(0,0){\dashbox{0.5}(5,$ 

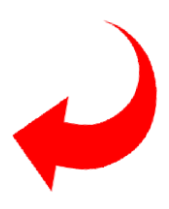

❺先ほど入力したアドレス に届いた4桁の認証番号を 入力して完了です。

メールアドレス変更